## **Consumer Payments – Refunds & Voids**

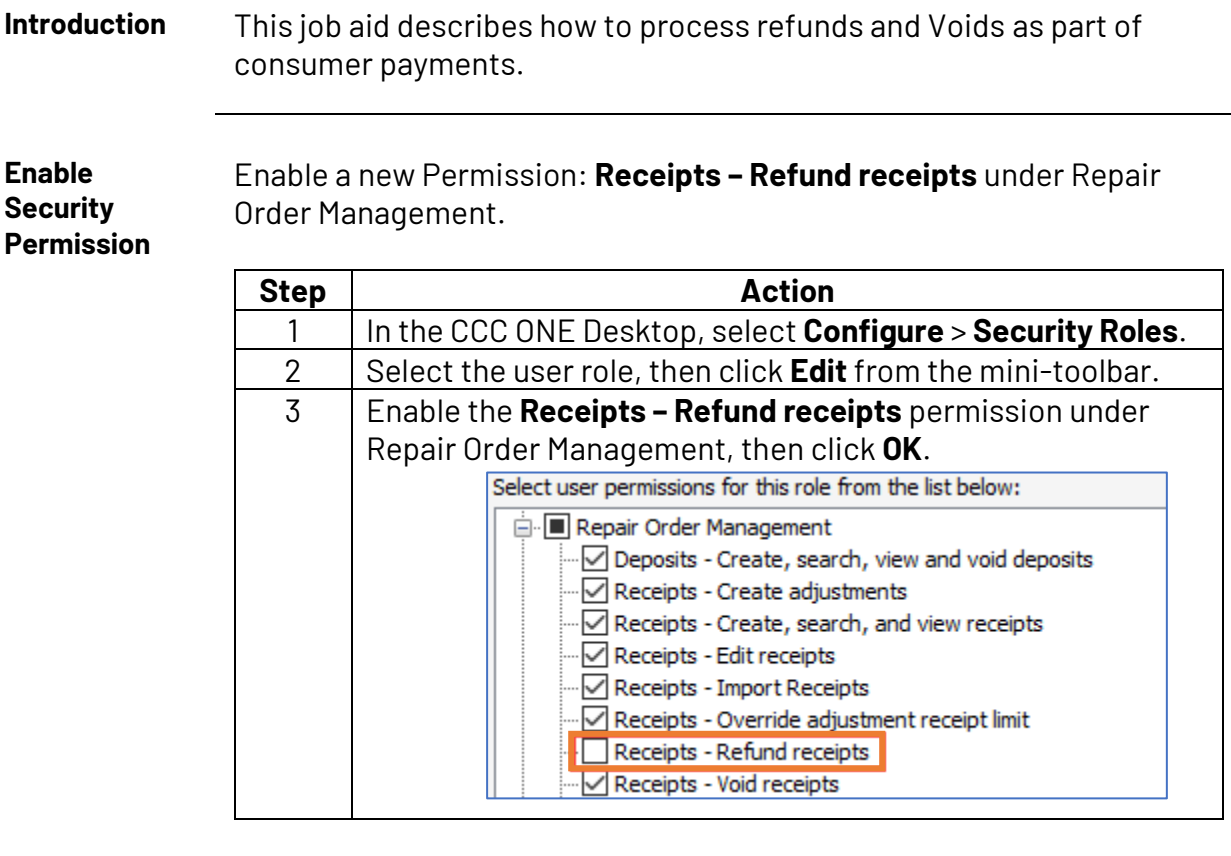

**Voiding a Receipt**

- Void Receipt can be performed from 3 areas in CCC ONE Desktop:
- In the Workfile Receipts tab
- Receipts view
- While in an open Receipt

When the **Void** action is selected, the user selects the **Void Reason**, clicks **OK** and the receipt information is communicated to Clearent™.

- A **Refund** is issued if the credit card transaction batch has been closed
- The receipt is **Voided** if the credit card transaction batch has not been closed

*Continued on next page*

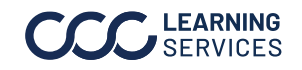

## **Consumer Payments – Refunds & Voids,** Continued

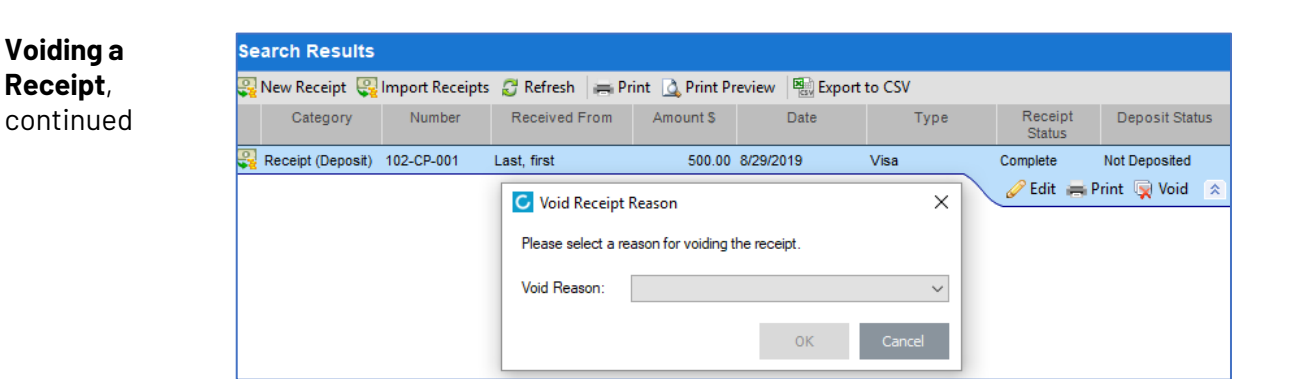

If the permission is not enabled, the user cannot process a refund and a warning message opens. You can choose the **Void Receipt** action.

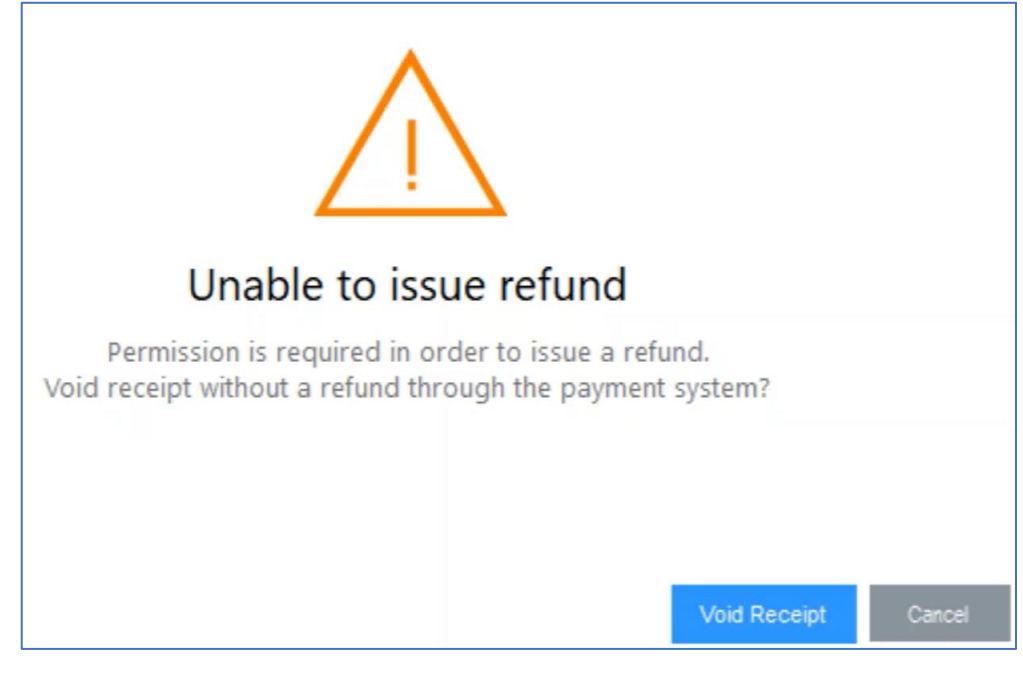

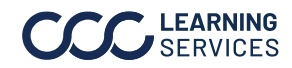

©2024. CCC Intelligent Solutions Inc. All rights reserved. 2 CCC® is a trademark of CCC Intelligent Solutions Inc.